## **SO NUTZEN SIE UNSERE WEBSITE OPTIMAL**

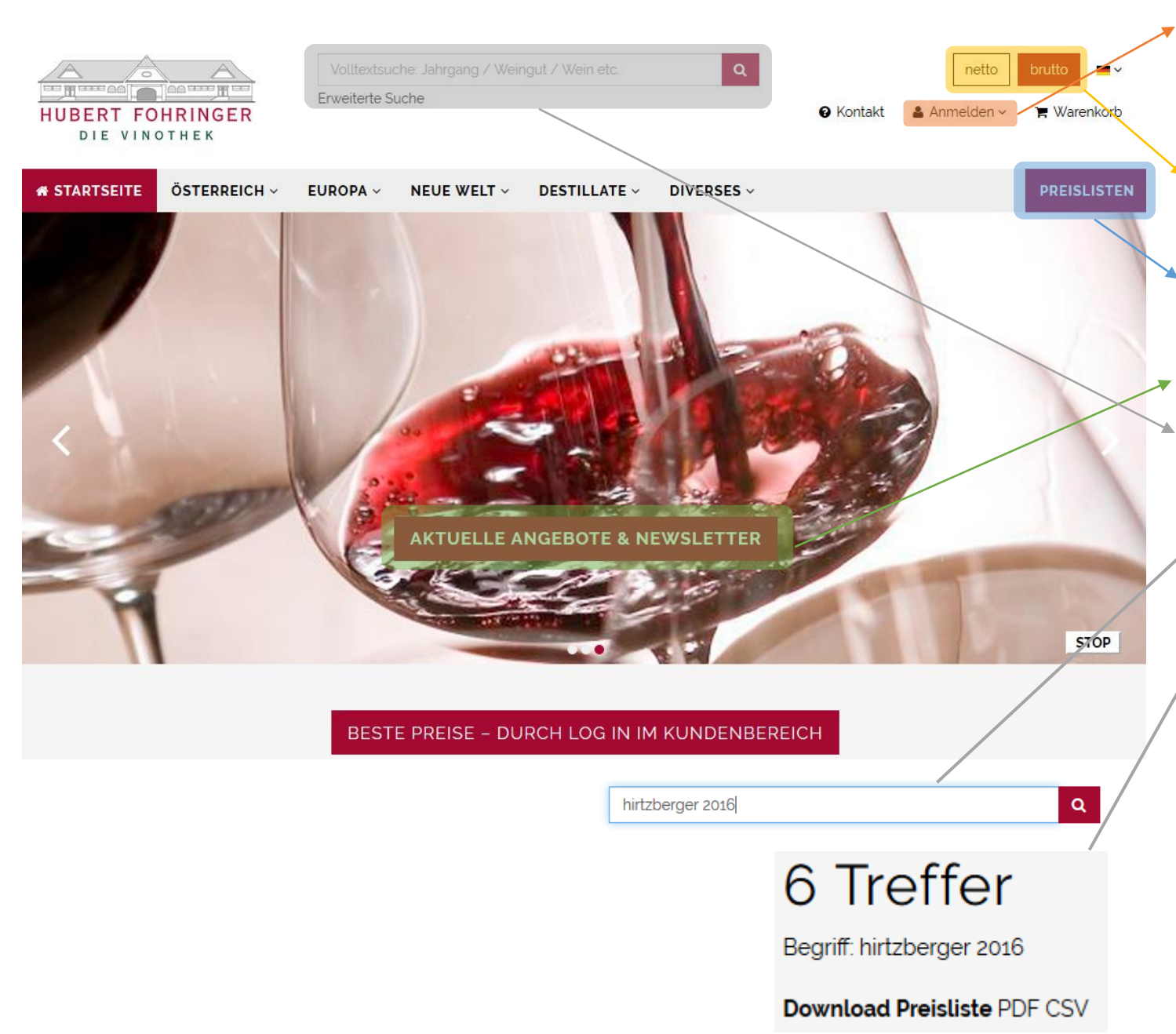

- **1. ANMELDUNG** auf [www.fohringer.at](http://www.fohringer.at/) mit Ihrer Email-Adresse & Passwort – Sie sehen nun Ihre Sonderpreise inkl. Ihren Konditionen
	- o Passwort vergessen? Klicken Sie auf "**?**" (Passwort vergessen) um ein neues Passwort für Ihr Konto zu erstellen
- **2. BRUTTO/NETTO**

Anzeige der Preise inkl./exkl. MWST in den Preislisten und im Webshop

**3.** Topaktuelle **PREISLISTEN** unseres **Sortiments** 

(je nach Auswahl brutto bzw. netto)

- **4. AKTUELLE ANGEBOTE & NEWSLETTER** Vorverkauf limitierter Weine, Aktionspreise, ..
- **5.** Nützen Sie unsere **VOLLTEXTSUCHE** in unserer stets aktualisierten Datenbank mit über 100.000 Weinen:
	- o geben Sie nur Textstücke ein, da die Schreibweise oft unterschiedlich ist
	- o z.B. "Pich Lal 2000" oder "Rom Conti 2005"
	- o erstellen Sie eine Liste Ihrer Suche als PDF oder CSV Dokument
	- o Mehrfachnennungen aufgrund verschiedener Bezugsquellen und abweichenden Flaschenzuständen
- **6.** Ist der gewünschte Wein nicht dabei? Senden Sie uns Ihre Anfrage (mit Menge + Lieferzeit) an [iwb@fohringer.at.](mailto:iwb@fohringer.at) Wir prüfen die Verfügbarkeit der gewünschten Weine und senden Ihnen unser bestes Angebot.